# **Aplikasi Sistem Pemesanan Travel Berbasis Android pada PT Kirana Anugerah Terindah**

Sugeng Hadi Wijaya<sup>1</sup>, Andreas Handojo<sup>2</sup>, Justinus Andjarwirawan<sup>3</sup> Program Studi Teknik Informatika Fakultas Teknologi Industri Universitas Kristen Petra Jl. Siwalankerto 121 – 131 Surabaya 60236 Telp. (031) – 2983455, Fax. (031) - 8417658 E-mail: wehan77@yahoo.com<sup>1</sup>,handojo@petra.ac.id<sup>2</sup>,justin@petra.ac.id<sup>3</sup>

# **ABSTRAK**

PT Kirana merupakan agen pariwisata yang cukup terkenal di kota Malang. Perusahaan ini menyediakan beberapa macam paket wisata dengan harga yang cukup terjangkau. Kirana Travel memiliki beberapa rute antara lain: Surabaya, Mojokerto, Malang dan Juanda. Pada saat ini, sistem bisnis yang ada masih manual, pencatatan order yang dilakukan masih manual. Pengorderan di lakukan melalui telepon, lalu admin mencatat alamat customer yang akan dijemput. Setelah mencatat semua order yang ada, admin memberitahukan kepada driver alamat-alamat yang akan dijemput. Driver tidak mengetahui rute terbaik yang akan ditempuh. Pada saat pengoperasian armada, driver hanya memiliki alamat-alamat customer yang akan di jemput satu per satu. Saat armada beroperasi biasanya pihak kantor dan customer tidak mengetahui dimana posisi armada saat itu.

Aplikasi ini dibuat dengan menggunakan program eclipse dan phpmyadmin sebagai tempat penyimpanan *database* sistem. Aplikasi ini terbagi menjadi tiga aplikasi, yakni: aplikasi untuk *customer*, aplikasi untuk admin, dan aplikasi untuk armada. Aplikasi *customer* digunakan untuk melakukan pengorderan. Aplikasi admin dilakukan untuk manajemen jadwal dan order. Aplikasi armada digunakan untuk melihat rute penjemputan.

Dari hasil pengujian terhadap aplikasi, menunjukkan bahwa aplikasi ini dapat berjalan dengan baik pada *mobile device* yang menggunakan *operating system* andorid. Karena setiap *customer* akan menggunakan *mobile device* untuk melakukan proses pengorderan. Jadi pemesanan Travel Kirana akan lebih mudah kedepannya.

**Kata Kunci:** Sistem Pemesanan Travel, Sistem Pencarian Rute, Android.

### *ABSTRACT*

*PT Kirana is a well-known travel agency in the city of Malang. The company provides several kinds of tour packages at affordable prices. Kirana Travel has several routes, among others: Surabaya, Mojokerto, Malang and Juanda. At this time, the existing business system is still manual, recording orders placed are still manual. The ordering is done over the phone, then the admin noted that customer address will be picked up. After noting all existing orders, admin notify the driver addresses will be picked up. Drivers do not know the best route to be taken. At the time of the operation of the fleet, the driver only has the addresses of customers who will be picked up one by one. Currently operates a fleet of office parties and customers usually do not know where the position of the current fleet.*

*This application is created using eclipse program and phpMyAdmin as database storage system. The application is* 

*divided into three applications: application for customer, application for admin, and application for the fleet. Customer application used to perform the ordering. Admin application is used for schedule and order management. Fleet application used to see pick-up route.*

*From the results of testing of applications, shows that this application can run well on mobile devices that use the operating system andorid. Because every customer will use mobile devices to do the ordering process. So Kirana Travel reservations will be easier in the future.*

*Keywords : Travel Booking System, System Search Routes, Android.*

# **1. PENDAHULUAN**

Perkembangan teknologi informasi saat ini telah membawa perubahan yang besar bagi manusia, terutama bagi perusahaan yang menjalankan proses bisnis saat ini tidak dapat terlepas dari perkembangan dan kemajuan teknologi. Dengan adanya bantuan komputer yang semakin pesat tentu saja sangat banyak membantu pihak perusahaan dalam menghadapi persaingan, terutama dalam menyampaikan informasi kepada orang banyak, sehingga bisnisnya mudah dikenal dan diterima dikalangan masyarakat luas, sehingga dapat meningkatkan hasil penjualan. untuk meningkatkan hasil penjualan.

PT Kirana merupakan agen pariwisata yang cukup terkenal di kota Malang. Perusahaan ini menyediakan beberapa macam paket wisata dengan harga yang cukup terjangkau. Persahaan ini juga bekerja sama dengan beberapa kampus maupun perusahaan dalam hal jasa pariwisata untuk mengadakan tour baik dalam maupun luar negeri. Selain itu PT Kirana, juga bergerak dalam bidang travel yang menyediakan suatu armada untuk travel antar kota. Jumlah armada yang dimiliki kurang lebih sekitar 40 armada. Kirana Travel memiliki beberapa rute antara lain: Surabaya, Mojokerto, Malang dan Juanda.

Seiring berkembangnya pengguna android, perusahaan juga ingin berkembang dalam hal teknologi. Pada saat ini, sistem bisnis yang ada masih manual, pencatatan order yang dilakukan masih manual. Pengorderan di lakukan melalui telepon, lalu admin mencatat alamat customer yang akan dijemput. Setelah mencatat semua order yang ada, admin memberitahukan kepada driver alamat-alamat yang akan dijemput. Driver tidak mengetahui rute terbaik yang akan ditempuh. Pada saat pengoperasian armada, driver hanya memiliki alamat-alamat customer yang akan di jemput satu per satu. Saat armada beroperasi biasanya pihak kantor dan customer tidak mengetahui dimana posisi armada saat itu.

Oleh karena itu diperlukan sebuah aplikasi untuk membantu driver dalam mencari alamat, dan menentukan rute terbaik. Selain itu sistem ini dapat membantu perusahaan dalam mengembangkan sisi teknologi yang berupa pengorderan menggunakan android. Pengorderan ini membantu customer dalam melihat jadwal-jadwal dan rute keberangkatan yang sudah ada. Customer dapat melakukan pengorderan dengan mengisi informasi alamat yang jelas dan melakukan pembatalan order dalam kurun waktu yang sudah ditentukan oleh admin. Aplikasi ini juga membantu admin dan customer agar dapat melihat lokasi armada yang sedang beroperasi.

# **2. TEORI DASAR**

# **2.1 Google Maps API**

Google Maps adalah layanan gratis yang diberikan oleh Google dan sangat popular. Google Maps adalah suatu peta dunia yang dapat kita gunakan untuk melihat suatu daerah. Dengan kata lain, Google Maps merupakan suatu peta yang dapat dilihat dengan menggunakan suatu *browser*. Aplikasi ini dapat menambahkan fitur Google Maps dalam *Web* yang telah dibuat atau pada blog yang berbayar maupun gratis sekalipun dengan Google Maps API. Google Maps API adalah suatu library yang berbentuk JavaScript. Cara membuat Google Maps untuk ditampilkan pada suatu Web atau blog sangat mudah hanya dengan membutuhkan pengetahuan mengenai HTML serta JavaScript, serta koneksi Internet yang sangat stabil. Dengan menggunakan Google Maps API, aplikasi dapat menghemat waktu dan biaya untuk membangun aplikasi peta digital yang handal, sehingga aplikasi dapat fokus hanya pada data-data yang akan ditampilkan. Dengan kata lain, aplikasi hanya dapat membuat suatu data sedangkan peta yang akan ditampilkan adalah milik Google sehingga aplikasi dapat berjalan lancar dengan peta suatu lokasi, bahkan dunia.[4]

#### **2.2 Web Service**

*Web Service* adalah sekumpulan data (*database*), perangkat lunak (*software*) atau bagian dari perangkat lunak yang dapat diakses secara remote oleh berbagai piranti dengan sebuah perantara tertentu. Secara umum, Web *service* dapat diidentifikasikan dengan menggunakan URL seperti hanya *Web* pada umumnya. Namun yang membedakan *web service* dengan *web* pada umumnya adalah interaksi yang diberikan oleh Web service. Berbeda dengan URL *web* pada umumnya, URL Web service hanya mengandung kumpulan informasi, perintah, konfigurasi atau sintaks yang berguna untuk membangun sebuah fungsifungsi tertentu dari aplikasi.

Web service dapat diartikan juga sebuah metode pertukaran data, tanpa memperhatikan dimana sebuah database ditanamkan, dibuat dalam bahasa apa sebuah aplikasi yang mengkonsumsi data, dan di *platform* apa sebuah data itu dikonsumsi. *Web service* mampu menunjang interoperabilitas. Sehingga *Web service* mampu menjadi sebuah jembatan penghubung antara berbagai sistem yang ada.

*Web service* adalah sebuah sistem *software* yang di desain untuk mendukung interoperabilitas interaksi mesin ke mesin melalui sebuah jaringan. *Interface Web service* dideskripsikan dengan menggunakan format yang mampu diproses oleh mesin (khususnya WSDL). Sistem lain yang akan berinteraksi dengan *Web service* hanya memerlukan SOAP, yang biasanya disampaikan dengan HTTP dan XML sehingga mempunyai korelasi dengan standar Web.

*Web* pada umumnya digunakan untuk melakukan response dan request yang dilakukan antara *client* dan *server*. Sebagai contoh, seorang pengguna layanan *Web* tertentu mengetikkan alamat URL *Web* untuk membentuk sebuah *request*. Request akan sampai pada *server*, diolah dan kemudian disajikan dalam bentuk sebuah *response*. Dengan singkat kata terjadilah hubungan *client-server* secara sederhana. Sedangkan pada *Web service* hubungan antara *client* dan *server* tidak terjadi secara langsung. Hubungan antara *client* dan *server* dijembatani oleh file *Web service* dalam format tertentu. Sehingga akses terhadap database akan ditangani tidak secara langsung oleh *server*, melainkan melalui perantara yang disebut sebagai *Web service*. Peran dari *Web service* ini akan mempermudah distribusi sekaligus integrasi *database* yang tersebar di beberapa *server* sekaligus.[3]

# **2.3 Depth First Search**

DFS singkatan dari Depth First Search adalah algoritma pencarian pada sebuah pohon atau tree. Pencarian DFS ini adalah dengan menelusuri satu cabang sebuah pohon sampai ke bawah (menemukan solusi) sebelum melakukan backtracking. Ilustrasi pencarian dengan DFS seperti ditunjukkan Gambar 2.3. pencarian dimulai dari akar (level 0) dan pencarian dilanjutkan dengan melacak node yang berada paling kiri.

Pencarian dilakukan pada satu node dalam setiap level dari yang paling kiri. Jika pada level yang paling dalam, solusi belum ditemukan, maka pencarian dilanjutkan pada node sebelah kanan. Node yang kiri dapat dihapus dari memori. Jika pada level yang paling dalam tidak ditemukan solusi, maka pencarian dilanjutkan pada level sebelumnya. Demikian seterusnya sampai ditemukan solusi. Jika solusi ditemukan maka tidak diperlukan proses backtracking (penelusuran balik untuk mendapatkan jalur yang dinginkan). [5]

# **2.4 MySQL**

MySQL merupakan *software sistem* manajemen *database* (*Database Management System* – DBMS) yang sangat populer di kalangan pemrogram *Web*. MySQL merupakan *database* yang digunakan untuk membangun aplikasi *Web* yang menggunakan *database* sebagai sumber dan pengolah datanya.

*Software database* ini dilepas sebagai *software* manajemen *database* yang *open source*. Database MySQL tersedia secara bebas dan boleh digunakan oleh setiap orang dengan lisensi open source GNU *General Public License* (GPL) atau pun lisensi komersial non GPL. Database MySQL merupakan database yang yang menjanjikan sebuah alternatif pilihan database yang dapat digunakan untuk sistem *database* personal atau organisasi.[2]

# **2.5 Android**

Android merupakan satu kumpulan lengkap perangkat lunak yang dapat berupa sistem operasi, *middleware*, dan aplikasi kunci perangkat *mobile*. Android terdiri dari satu tumpukan yang lengkap, mulai dari *boot loader*, *device driver*, dan fungsi-fungsi pustaka, hingga perangkat lunak API (*Application Programming Interface*), termasuk aplikasi SDK (*Software Development Kit*). Jadi, sebenarnya Android bukanlah satu peransqgkat tertentu, melainkan sebuah *platform* yang dapat digunakan dan diadaptasikan untuk mendukung berbagai konfigurasi perangkat keras. Walaupun kelas utama perangkat yang didukung oleh Android adalah telepon *mobile*, tetapi sekarang ini juga digunakan pada *electronic book readers*, *netbooks*, *tablet*, dan *set*-*top* (STB). Sedangkan *emulator* Android sendiri disebut DDMS (*Dalvik* 

*Debug Monitor Server*). Melalui *tool* tersebut dapat dilihat *logcat*, memantau proses, simulasi GPS dan sebagainya. DDMS terletak di dalam direktori *tools* / pada SDK dan sudah terintegrasi di dalam *Eclipse* dan aktif jika emulator Android dijalankan. DDMS dapat digunakan untuk memantau jumlah memori yang digunakan dalam suatu proses. Melalui DDMS, dapat mengeksplorasi sistem Android pada *device.* Sama seperti *Windows Explorer* pada umumnya, dapat melihat, *copy* dan *delete file* dari sistem. *Logcat* pada DDMS dipakai untuk menampilkan pesan yang di-*print*  menggunakan *Log*.[1]

#### **3. DESAIN SISTEM**

Dalam bab ini akan dijelaskan mengenasi desain sistem dari aplikasi Pemesanan Travel Kirana berbasis *android*. Desain sistam menjelaskan tentang gambaran sistem yang diterapkan dalam apliaksi.

#### **3.1 Perencanaan Sistem Baru**

Untuk membuat Sistem pemesanan travel pada PT Kirana Anugerah Terindah, maka dilakukan perancangan sistem dengan menggunakan Data Flow Diagram (DFD) dan Flowchart. Sedangkan untuk perancangan struktur tabel dalam database dapat digunakan Entity Relationship Diagram (ERD).

#### **3.2 Data Flow Diagram (DFD)**

*Data Flow Diagram* (DFD) digunakan untuk perancangan sistem yang akan digunakan di PT Kirana Travel DFD ini bertujuan agar *user* dapat memahami sistem dalam sebuah perusahaan secara terstruktur dan jelas. DFD mempunyai tingkatan level untuk mengetahui seberapa detail proses dalam sebuah sistem*.*  Tingkatan tersebut adalah *Context diagram* dan DFD *level 0.*

Context diagram dapat menggambarkan rancangan sistem secara keseluruhan. Entity yang terlibat dalam Sistem pengorderan PT Kirana Anugerah Terindah ada 3 yaitu admin, *customer dan* GPS. Customer dapat mengirimkan data customer berupa alamat, tanggal waktu berangkat, posisi kursi dan mendapatkan data jadwal travel dan posisi armada. Admin mengirimkan data armada, no armada, data jadwal travel, *approval/reject*, tanggal waktu keberangkatan dan menerima data *order*, data posisi kursi, dan posisi armada.

Proses–proses yang terdapat didalam sistem akan digambarkan dan dijelaskan lebih detail pada DFD level 0. Pada level ini akan dijabarkan proses– proses apa saja yang terdapat di dalam sistem tersebut. Gambar DFD dapat dilihat pada Gambar 2.

#### **3.3 Entity Relationship Diagram (ERD)**

*Entity Relationship Diagram* (ERD) terdapat 2 macam yaitu *conceptual data model* (CDM) dan *physical data model* (PDM). CDM menunjukkan relasi tabel yang ada sedangkan PDM menunjukkan struktur tabel secara fisik. Gambar CDM dapat dilihat pada Gambar 1.

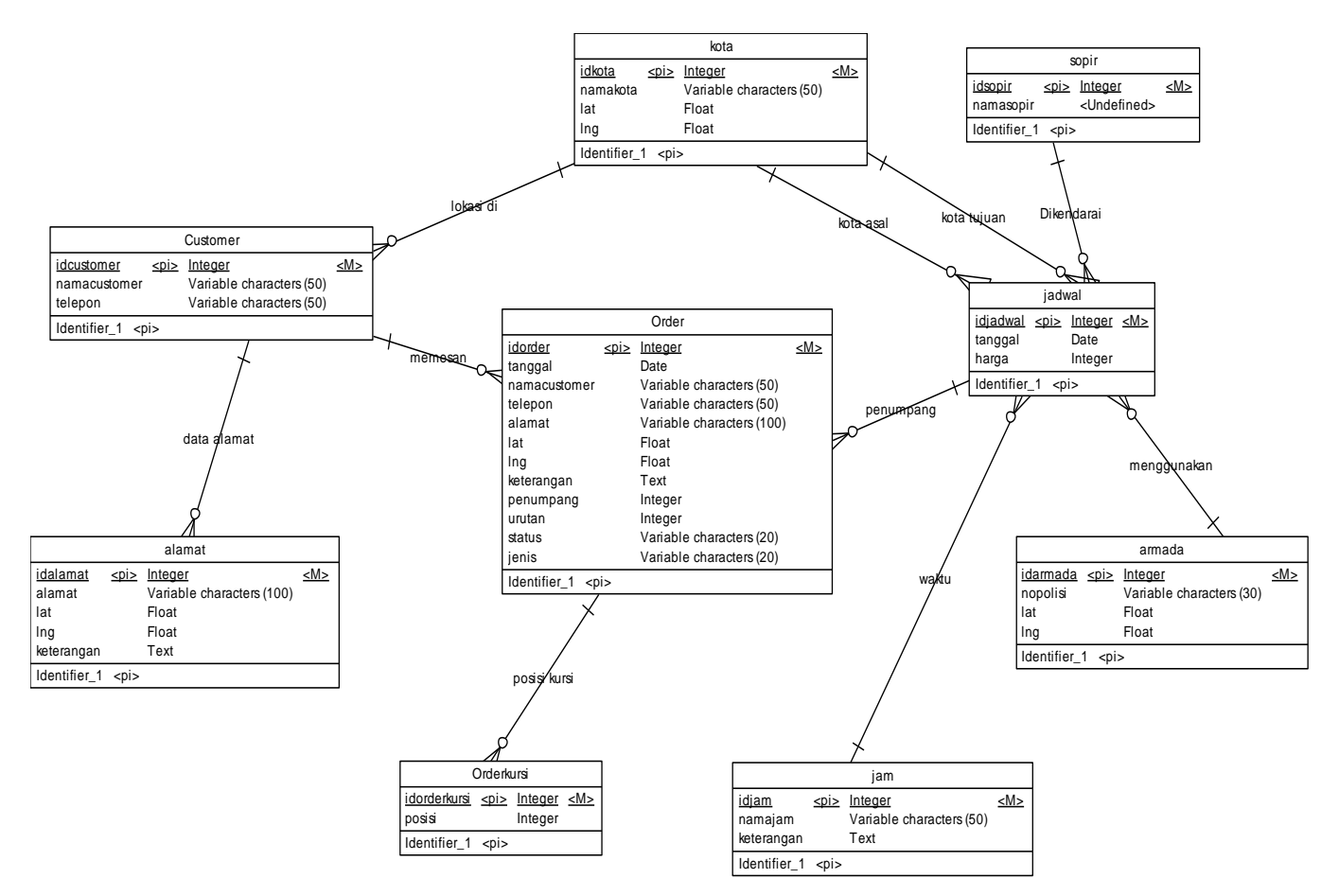

**Gambar 1.** *Entity Relationship Diagram Conceptual Model*

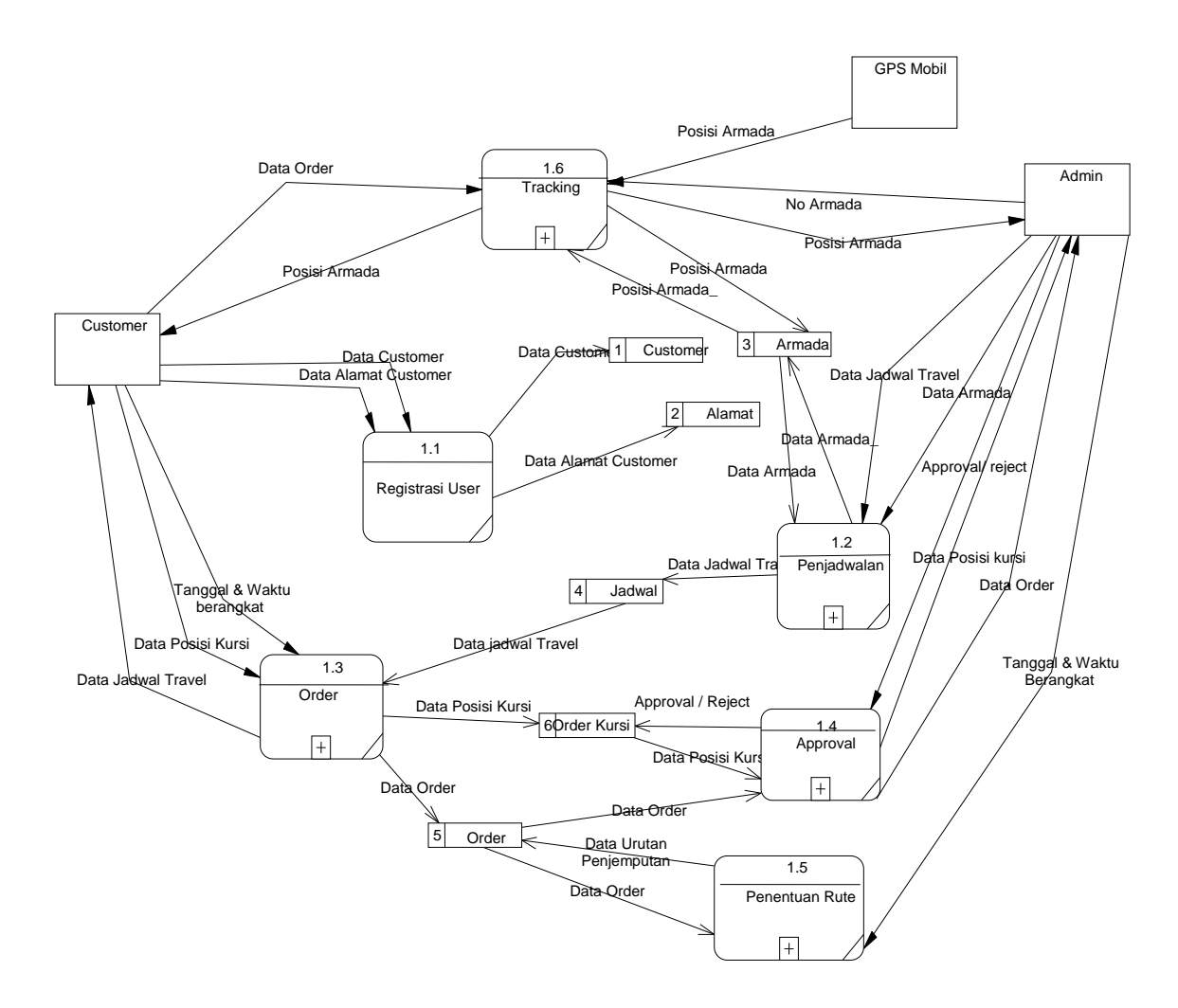

**Gambar 2**. **DFD** *level* **0**

# **4. IMPLEMENTASI**

Hasil aplikasi berupa aplikasi yang berjalan pada *mobile device*  bersitem operasi android. Aplikasi dibagi menjadi tiga yaitu aplikasi admin, aplikasi customer dan aplikasi armada.. Gambaran aplikasi android seperti pada Gambar 3, 4, dan 5.

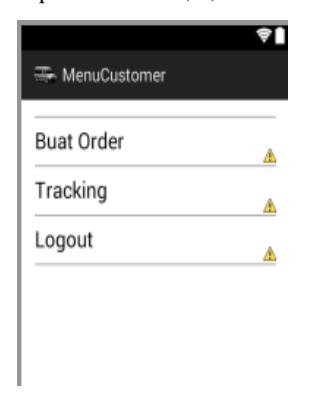

**Gambar 3. Hasil Aplikasi Customer**

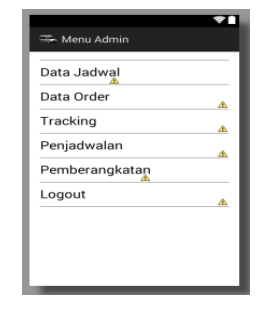

**Gambar 4. Hasil Aplikasi Admin**

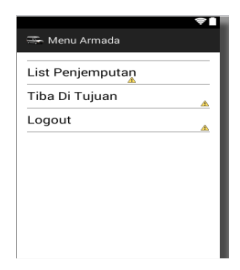

**Gambar 5. Hasil Aplikasi Armada**

#### **4.1 Pengujian Proses Pembuatan Order**

Halaman proses pembuatan order memiliki fungsi memasukkan data-data order oleh *customer* . Proses aplikasi pembuatan order dapat dilihat pada gambar 6 berikut.

| Kota Asal:                       |       |
|----------------------------------|-------|
| Surabaya                         |       |
| Kota Tujuan:                     |       |
| Malang                           |       |
| Tanggal Berangkat:<br>27/11/2014 | Pilih |
| Jumlah penumpang (1-7):          |       |
| $\overline{2}$                   |       |

**Gambar 6. Pengujian Proses Pembuatan Order**

#### **4.2 Pengujian Pemilihan Seat**

Halaman Pemilihan kursi, customer hanya bias memilih kursi yang avaliabel saja.pemilihan seat dapat dilihat pada gambar 7 berikut.

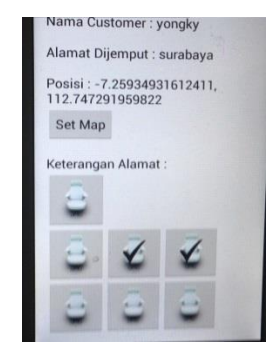

**Gambar 7. Pengujian Pemilihan Seat**

#### **4.3 Pengujian Penjadwalan**

Halaman penjadwalan memiliki fungsi untuk melakukan penjadwalan mencari rute yang terdekat . Proses penjadwalan dapat dilihat pada gambar 8 berikut.

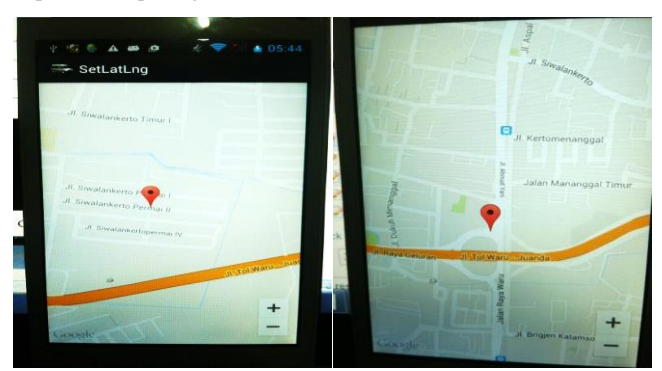

Memasukkan data alamat terlebih dahulu kemudian melakukan penjadwalan di order yang di pilih. Proses penjadwalan akan

mengenerate rute terbaik dari setiap data rute yang di masukkan. Proses pencarian rutenya menggunakan DFS.

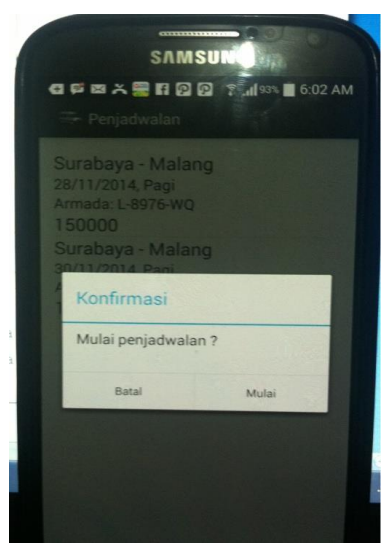

**Gambar 8. Pengujian Transaksi Pending**

Untuk proses penghitungan penjadwalan yang digunakan, aplikasi menggunakan metode DFS(*Depth First Search*). Awalnya menentukan dua buah titik, yaitu titik awal dan titik akhir. Kemudian melakukan penjumlahan jarak tempuh terhadap kombinasi penjemputan yang dilakukan satu per satu sesuai dengan data jarak pada Tabel 5.1, hasil yang di dapat akan disimpan sebagai sebuah kemungkinan rute. Data jarak antar satu lokasi ke lokasi lain didapatkan dengan cara melakukan pengecekan lewat google map api. Semua kemungkinan rute akan dihitung untuk mendapatkan rute terbaik, yakni rute yang memiliki jarak tempuh paling pendek. Perhitungan rute terbaik dilakukan dengan cara menyimpan sebuah *best* rute, dimana *best* rute ini akan diupdate ketika didapatkan kemungkinan rute yang lebih pendek. Berikut Tabel Jarak antara satu lokasi dan lokasi lain.

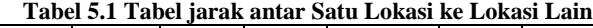

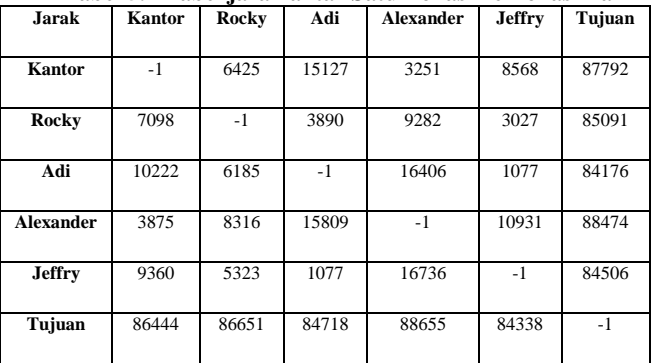

Best Rute Start Kantor Surabaya - alexander - rocky - jeffry - adi - Finish Kantor Malang : Total 99.847 meter

Total lama proses : 1.76405906677 milisecond

Rata-rata lama proses : 0.0650882720947 milisecond

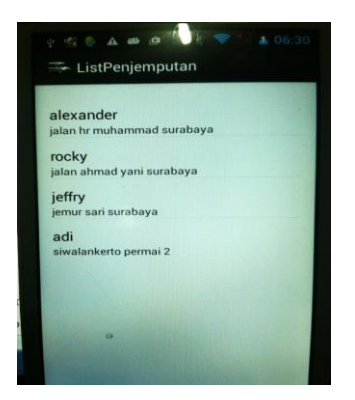

**Gambar 9. List Penjemputan Terdekat**

# **5. KESIMPULAN**

Kesimpulan yang dapat diambil dari pembuatan Tugas Akhir ini adalah:

- 1. Sistem Pengorderan pada Kirana Travel sudah berjalan dengan baik. Karena dengan adanya aplikasi yang dibuat, maka mempercepat dalam proses bisnis Kirana Travel.
- 2. Upload File berjalan dengan baik. Hanya saja untuk lebih memaksimalkan kinerja dari upload file disarankan berada di tempat yang memilki koneksi internet yang baik.
- 3. Apabila koneksi diganti saat ditengah-tengah kegiatan mengambil data atau mengupload data dari koneksi *mobile*

*data* ke *wifi* atau sebaliknya. Maka data yang akan diakses tidak dapat terbaca.

- 4. Secara keseluruhan aplikasi Sistem Pemesana Kirana Travel sudah berjalan dengan baik. Karena membantu admin dalam pengorderan yang buasanya ditulis manual.
- 5. Lama proses penjadwalan dipengaruhi oleh banyaknya lokasi penjemputan, semakin banyak lokasi penjemputan, maka lama proses penjadwalan akan semakin besar. Rata-rata proses per satu rute relatif sama meski berbeda jumlah lokasi penjemputan

# **6. DAFTAR PUSTAKA**

- [1] Buron, M., and Donn F. 2012. Android Application Development for Dummies. 2nd Edition. Wiley.
- [2] DuBois, P. 2010. MySQL CookBook: Solutions for Database Developers and Administrators. O'Reilly Media; 3 Edition.
- [3] Papazoglou, M. 2012. Web Services and SOA: principles and technology 2nd. Harlow, Essex: Pearson Education Limited, 2012.
- [4] Petroutsos, E. 2014 Google Maps: Power Tools for Maximizing the API. McGraw-Hill Osborne Media: 1 editon.
- [5] Wijaya, A. 2013. *Metode depth first search dfs breath first.* Retrivied: November 10, 2014 from anthonilockheart.blogspot.com/2013/04/depth-first-searchdfs-breath-first.html.